# **P44 Magnum**

## **Guía del usuario**

**Versión 1.0**

### **Prefacio**

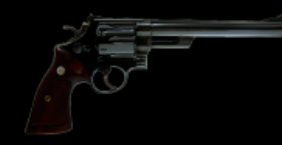

Todo comenzó con la intención de hacer que el circuito de saturación P42 central estuviera disponible para un público más amplio a un precio accesible. El objetivo nunca fue simplemente reciclar el código existente, agregar una nueva interfaz gráfica y presentarlo como algo novedoso. El destino tenía sus propios planes. Si bien el P42 Jr inicialmente llamado se originó a partir del P42 Climax, rápidamente estableció su propia identidad, estilo y flujo de

trabajo únicos. Con la determinación de forjar su camino en lugar de vivir a la sombra de su predecesor, P42 Jr exigió una identidad distinta y posteriormente se le otorgó el nombre de P44 Magnum. Había nacido una estrella.

Magnum, con su afición por desatar el desenfreno, exigía un nuevo enfoque para llevar a cabo su caos desde dentro: un hard clipper era lo necesario. El reto era que Pulsar Modular nunca antes se había adentrado en el ámbito de los hard clippers, y a menudo encontraba indeseables sus resultados vítreos. Así comenzó la búsqueda para diseñar un hard clipper que se negara rotundamente a producir sonidos desagradables o vidriosos. Una vez que el nuevo diseño de hard clipper se completó y se integró a la perfección, Magnum realmente encontró su voz, revelando sus verdaderos colores, mostrando su potencial y, lo que es más importante, mostrando lo peligroso que puede ser cuando el cachorro se convierte en el alfa.

Si estás familiarizado con P44 Magnum, mi consejo es que no te acerques a la experiencia a la ligera. En vez de esto, ¡sigue adelante con ferocidad!

Pulsar Modular – **The sound is unbelievable.** 

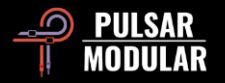

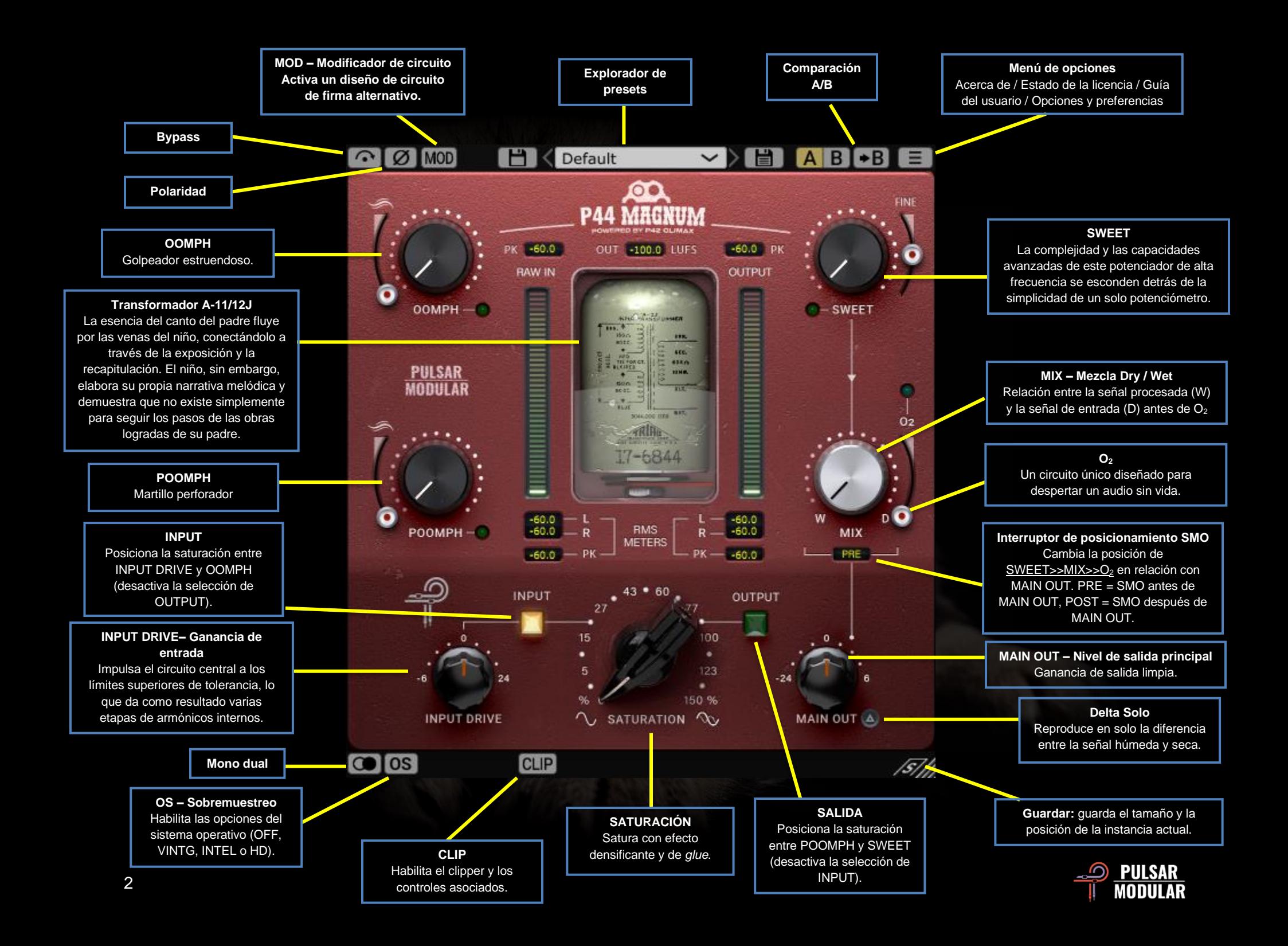

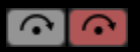

El bypass permite que la señal de audio no afectada pase sin ser procesada.

#### 0 Ø

La polaridad invierte la señal de audio.

P44 exhibe una firma sonora que se funde con el **MOD MOD** audio que pasa a través de él solo por el hecho de estar habilitado en una pista, al igual que un dispositivo de hardware. El botón MOD activa un diseño de circuito alternativo que imparte un carácter sonoro similar al de una cinta.

$$
\boxed{\text{H}} \boxed{\text{Default}} \qquad \qquad \text{ } \sim \boxed{\text{}}
$$

Explora, carga y guarda ajustes preestablecidos

con el explorador de presets. Guarda el preset actual haciendo clic en el icono de guardar de la izquierda o crea un nuevo preset con el icono de guardar de la derecha. Aparecerá un asterisco rojo**\*** junto al icono de guardado de la izquierda para indicar que se puede sobrescribir.

*Nota: Los presets de fábrica modificados se sobrescribirán al actualizar el software, a menos que la opción de instalación de ajustes preestablecidos no esté seleccionada. Los ajustes preestablecidos creados por el usuario no se modificarán ni eliminarán.*

**A/B A/B**  $\overline{P}$  A/B permite el almacenamiento temporal de diferentes configuraciones para una comparación rápida. El botón de flecha permite copiar el lado activo al lado inactivo.

*Consejo: Cuando se compara la configuración, al hacer clic en el botón A/B se activará el interruptor. Se trata de un solo botón, por lo que no es necesario mover el ratón para alternar hacia adelante y hacia atrás. Esto hace que sea fácil comparar sin* 

*saber cuál está seleccionado. Recomendamos hacer esto con los ojos cerrados para una concentración máxima.*

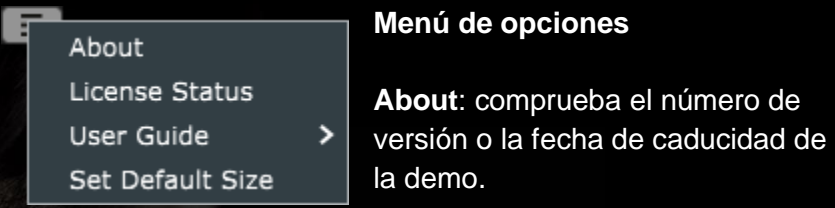

**License Status**: administra tu licencia.

**User Guide**: abre la guía del usuario.

**Set Default Size**: esta opción se puede seleccionar para aplicar el tamaño de la instancia P44 actual como tamaño predeterminado para todas las instancias de P44.

**La función Dual Mono permite variaciones de** tolerancia de canal de emulación analógica en los canales izquierdo y derecho. Habilita esta opción como alternativa al funcionamiento estéreo para experimentar una imagen naturalmente amplia y dinámica.

*Nota: Dual Mono no se puede activar en una pista mono.*

El sobremuestreo (oversampling) permite que P44 **OS OS** funcione opcionalmente a un múltiplo de la frecuencia de muestreo del host. Con el sistema operativo desactivado, P44 funciona a la frecuencia de muestreo del host (x1).

Cuando el sobremuestreo está activado, se ponen a disposición diferentes opciones. Consulta las descripciones del modo VINTG, el modo INTEL y el modo HD a continuación.

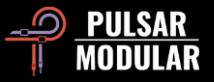

 *Consejo: No asumas que una señal sobremuestreada es mejor. Prueba cada opción y usa tus oídos. En x1 cuando se trabaja a una frecuencia de muestreo de 44,1 Hz o 48 Hz, puede haber algo de aliasing presente, sin embargo, esto muy a menudo crea un color agradable.*

 *Nota: CLIP siempre se sobremuestrea en x4 y no se ve afectado por la selección o el estado del sistema operativo.*

El modo VINTG (vintage) funciona al doble de la frecuencia de muestreo del host (x2). Aplica filtros suaves a las frecuencias superiores para mantener una característica clásica de atenuación y permite que las señales de aliasing permanezcan sin filtrar. Esto proporciona la capacidad de combinar creativamente un high end suave y vintage con una distorsión inarmónica moderna. Esto es más efectivo cuando se sobremuestrea a una frecuencia de muestreo host de 44,1 kHz o 48 kHz.

El modo INTEL (inteligente) funciona al doble de la [INTEL] frecuencia de muestreo del host (x2). Escanea el espectro de frecuencia completa y atenúa cualquier señal de aliasing. La cantidad de procesamiento aplicado por este filtrado avanzado depende en gran medida de la señal y del grado en que se empuja P44.

El modo HD funciona a una frecuencia de muestreo interna de 384 kHz. Utiliza la misma estrategia de filtrado de escaneo de frecuencia completa que el modo INTEL. La alta frecuencia de muestreo y el mecanismo de filtrado hacen de esta una opción de alta calidad con una carga de CPU sorprendentemente eficiente. Este modo es igualmente adecuado para tareas de masterización o para pistas clave al mezclar.

Para lograr el sobremuestreo de HD, P44 aplica la siguiente lógica:

- Sobremuestreos de 44,1 y 48 kHz a x8
- Sobremuestreos de 88,2 y 96 kHz a x4
- Sobremuestreo de 192 kHz a x2, lo que permite las opciones INTEL y VINTG
- 384 kHz desactiva las opciones de sobremuestreo

CLIP CLIP  $\left[\begin{array}{cc} 0.0 & dBFS \end{array}\right]$  GR 0.0 dB  $\left[\begin{array}{cc} 0.0 & 0.0 \end{array}\right]$  Al hacer clic en el botón CLIP, se activa el clipper

y todos los controles asociados. Habiendo sido creada por un diseñador que aún no había conocido un hard clipper con el que estuviera satisfecho, la rutina de recorte en P44 es de una calidad notable. Este extraordinario hard clipper mantiene de forma única la integridad de las características de la fuente, como el timbre, la imagen y la solidez, con una calidad inigualable.

A la derecha del botón CLIP, un control deslizante dBFS permite ajustar el umbral de recorte a un máximo de -18 dBFS. A la derecha del control deslizante dBFS, la pantalla GR muestra la cantidad de señal que se está recortando. Por último, el control deslizante OUT permite ajustes de nivel de post-clip que van de - 18 dB a 9 dB.

CLIP se encuentra al final de la cadena de señal P44, apareciendo después del control MIX. Siempre se sobremuestrea x4 independientemente del estado del botón del sistema operativo.

 *Consejo: Dado que CLIP aparece al final de la cadena de señal después de MIX, se puede utilizar para recortar una señal completamente wet, una señal paralela combinada wet/dry o incluso una señal completamente dry. Cuando el control MIX está* 

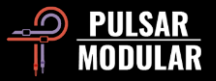

*configurado al 100% en dry, P44 está esencialmente en modo 'solo clipper'.*

 *Consejo: Intenta activar CLIP y empuja la señal en él usando agresivamente SATURATION, INPUT DRIVE y cualquier otro parámetro que desees. Compénsalo bajando el control deslizante OUT. El resultado es una señal grandilocuente y brutal que se adapta a todas tus necesidades creativas.*

 *Consejo: Si encuentras que el uso de CLIP abarca solo un poco de tu high end, usa SWEET, O<sup>2</sup> o una combinación de ambos para restaurarlo.* 

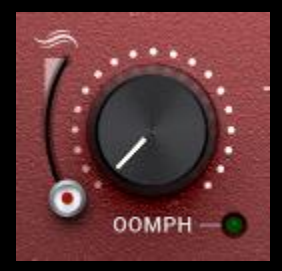

OOMPH aporta una potencia contundente que se siente como un estruendo enérgico de gama baja. Va desde la región infrasónica hasta la subgrave.

Años de mitos convencionales que se han extendido a través de los canales de

comunicación modernos han alentado erróneamente a todos a cortar todos los bajos de una mezcla. ¡Te decimos que lo aceptes y le des un poco de OOMPH!

OOMPH se ajusta de oído para enriquecer el punto central seleccionado actualmente con una combinación ideal de Q, curva y amplitud.

El control deslizante de suavizado que se encuentra a la izquierda de OOMPH te permite contornear el borde inferior de las frecuencias realzadas, enmarcándolo así con un poco de firmeza y reducción de los efectos del circuito. En la posición más baja, no hay suavizado. A medida que el control deslizante se

mueve hacia arriba, el contorno se volverá más prominente, lo que resultará en una mayor reducción y firmeza de OOMPH.

Al presionar CTRL+ALT (Windows) o CMD+OPTION (Mac) en el teclado mientras el mouse está colocado sobre este control, se desactivará temporalmente hasta que se suelten las teclas.

Habilita o deshabilita con la luz verde.

 *Consejo: Tanto OOMPH como POOMPH son procesos no lineales que reaccionan de forma no estática al audio entrante, así que no te alarmes si no puedes hacer el ajuste de ganancia con precisión en ambos extremos del plugin. Acéptalo :).*

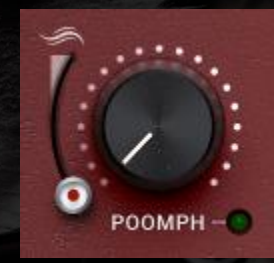

POOMPH continúa donde OOMPH lo deja. POOMPH es a martillear lo que OOMPH es a golpear. POOMPH se siente y se escucha, desde la región de subgraves hasta el extremo inferior de la región de graves.

Por favor, echa un vistazo a la sección OOMPH anterior, ya que la descripción de la estructura de las curvas y el diseño del control deslizante de suavizado son consistentes entre OOMPH y POOMPH.

Al presionar CTRL+ALT (Windows) o CMD+OPTION (Mac) en el teclado mientras el mouse está colocado sobre este control, se desactivará temporalmente hasta que se suelten las teclas.

Habilita o deshabilita con la luz verde.

 *Consejo: Las curvas OOMPH y POOMPH interactúan de maneras interesantes en función de sus puntos de intersección.* 

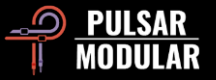

*A veces se producen realces complementarios en diferentes puntos y a veces hay una respuesta acumulativa. ¡Experimenta y confía en lo que escuchas cuando lo escuchas!*

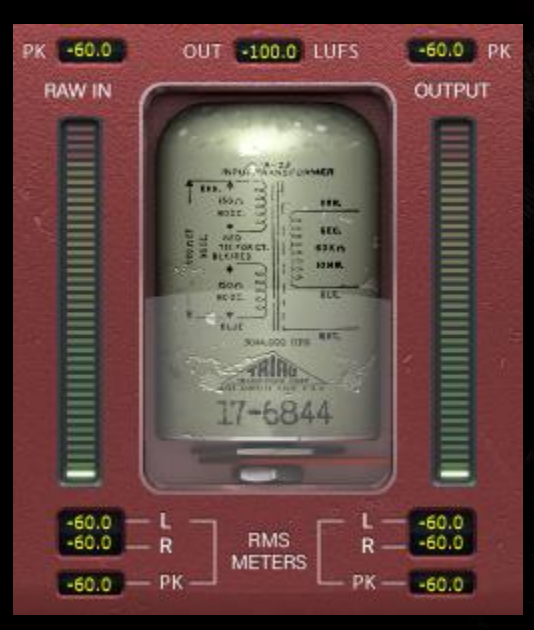

La medición muestra varios datos, incluidas las mediciones de LUFS (unidades de sonoridad relativas a la escala completa), las mediciones de dBFS PK (decibelios relativos a la retención de pico de escala completa) y los medidores de barras y mediciones RMS / PEAK RMS (Root-Mean-Square).

Las mediciones

superiores de PK (retención de pico) contienen los valores máximos medidos de RAW IN y OUTPUT.

La medición LUFS OUT muestra LUFS short term.

Los medidores de barras muestran las mediciones de RMS / PEAK RMS.

La pantalla inferior muestra los promedios RMS LR (izquierda/derecha) y las mediciones PK RMS (retención de pico RMS) RAW IN y OUTPUT.

Todas las mediciones se restablecerán si el DAW se detiene/inicia.

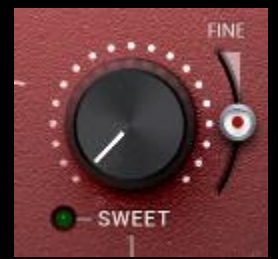

SWEET es un efecto de filtro de alta frecuencia diseñado a medida creado para ser dulce como la miel y crujiente sin una pizca de aspereza.

Haz una pausa y escucha atentamente mientras recorres SWEET para notar que

tus agudos se expanden en todas las direcciones. Es mucho más que una combinación de filtros con curvas únicas. El control deslizante FINE que se encuentra a la derecha de SWEET permite ajustes sutiles sobre la amplitud de la parte del filtro de campana del circuito sin afectar la forma combinada única de la curva.

Al presionar CTRL+ALT (Windows) o CMD+OPTION (Mac) en el teclado mientras el mouse está colocado sobre este control, se desactivará temporalmente hasta que se suelten las teclas.

 *Consejo: Si utilizas algún plugin de estilo de atenuación automática de frecuencias que elimine las resonancias de alta frecuencia, prueba a seguirlo con P44 Magnum con una combinación de SATURATION y SWEET para inyectar y levantar un contenido agradable de frecuencias altas en lugar de lo que has eliminado.*

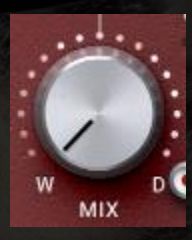

El control MIX WET/DRY combina la señal dry no procesada con la señal wet procesada.

 *Nota: MIX siempre reside entre SWEET y O2. Una señal mixta wet/dry debe introducirse en el circuito de O<sup>2</sup> como una sola entidad para* 

*conservar la integridad y la intención del diseño general del plugin.*

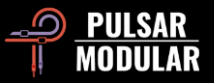

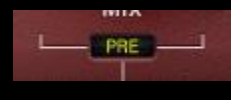

El interruptor de posicionamiento SMO (SMO es la abreviatura de SWEET, MIX y  $O_2$ ) cambia la posición de la combinación de

controles SWEET >> MIX >>  $O_2$  en relación con el control MAIN OUT. Si se establece en POST, SMO está después de MAIN OUT. Si se establece en PRE, SMO está antes de MAIN OUT.

 *Nota: Se incluye un diagrama de flujo de señal cerca del final de esta guía.*

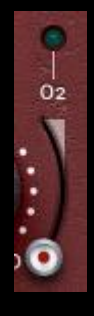

O<sup>2</sup> es un algoritmo de circuito único que tiene el efecto de expandir o hinchar una señal de audio más allá de los límites del sonido original. La sensación es una reminiscencia de la introducción de una respiración larga, profunda y aireada en el audio.

Al presionar CTRL+ALT (Windows) o CMD+OPTION (Mac) en el teclado mientras el mouse está colocado

sobre este control, se desactivará temporalmente hasta que se suelten las teclas.

Habilita o deshabilita con la luz verde.

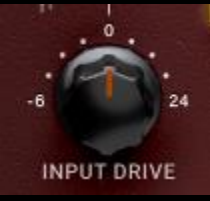

El potenciómetro INPUT DRIVE empuja la ganancia de entrada adicional en el transformador, lo que aumenta los armónicos de orden par. Utilízalo junto con el control deslizante de saturación para marcar un

equilibrio armónico ideal que favorezca tu material.

Mantén presionada la tecla SHIFT mientras ajustas INPUT DRIVE para que MAIN OUT compense automáticamente.

 *Consejo: El simple hecho de pulsar INPUT DRIVE a tope y tirar de MAIN OUT hasta el fondo aporta vivacidad y apertura a cualquier audio sin llegar a ser exagerado. Acentúa la energía en el cuerpo de un sonido y le da un poco de vida. Jugada maestra.*

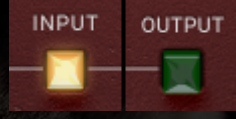

Si la opción de posición de saturación se establece en INPUT, el circuito de saturación se coloca al principio de la ruta de la señal, por lo que todos los demás procesamientos

se aplican a la señal saturada.

Si se establece en OUTPUT, el circuito de saturación se posiciona inmediatamente antes de MAIN OUT, por lo que todos los demás procesamientos tienen la oportunidad de introducir diferentes características de la señal en la rutina de saturación.

 *Consejo: INPUT se puede utilizar para una saturación relativamente cristalina que luego se mejora mezclando las cualidades distintivas de los otros circuitos, mientras que OUTPUT puede dar como resultado una saturación más intensamente focalizada y potencialmente agresiva impulsada por las características que desees que se presenten.*

 *Nota: Se incluye un diagrama de flujo de señal cerca del final de esta guía.*

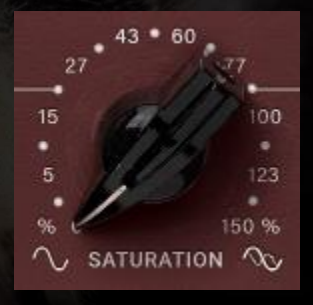

La saturación P44 Magnum tiene un efecto de *glue*, similar a la compresión, que suaviza los picos digitales afilados y densifica la fuente.

 *Consejo: La saturación de Magnum tiende a espesar e intensificar la señal en los rangos medios y medios altos. Un* 

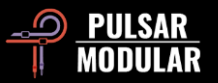

*flujo de trabajo simple y efectivo es marcar primero la SATURACIÓN mientras se enfoca en los picos transitorios y la presencia media para luego complementar la configuración equilibrando la señal usando OOMPH, POOMPH, SWEET y O2.*

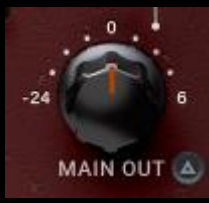

El control MAIN OUT es para un ajuste de ganancia prístino.

Mantén presionada la tecla Mayús mientras ajustas MAIN OUT para que INPUT DRIVE

compense automáticamente.

 *Consejo: El amplio rango de atenuación a -24 dB ayuda a ajustar la ganancia cuando se presiona el drive para aumentar la audibilidad de los armónicos.*

Delta solo te permite escuchar la diferencia (o delta)  $\triangle$  0 entre la señal wet y dry. Esto hace que puedas escuchar lo que el plugin está agregando o quitando de la señal dry sin procesar. De forma predeterminada, el interruptor está apagado como lo indica que el interruptor sin iluminar.

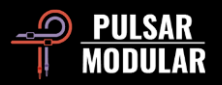

## **Administración de ajustes preestablecidos**

#### **Básico**

Si la opción para instalar ajustes preestablecidos no está seleccionada durante la instalación, el instalador sobrescribirá los presets de fábrica. Los presets creados por el usuario permanecerán inalterados. Para proteger las modificaciones realizadas en los ajustes preestablecidos de fábrica y conservarlos durante una actualización, asegúrate de anular la selección de la opción de instalación de ajustes preestablecidos al ejecutar el instalador. Además, recuerda guardar tus propios presets con diferentes nombres utilizando la opción 'guardar como' ubicada a la derecha del navegador de presets.

#### **Copia de seguridad de ajustes preestablecidos**

Se puede hacer una copia de seguridad de los presets y restaurarlos utilizando el administrador de archivos de su sistema operativo. Simplemente copia y pega los archivos preestablecidos individuales o la carpeta completa de ajustes preestablecidos en una ubicación de copia de seguridad de tu elección. La carpeta de ajustes preestablecidos se puede encontrar en las siguientes ubicaciones:

#### **PARA WINDOWS**

'C:\Users\Public\Documents\Pulsar Modular\P44 Magnum\Presets'

#### **PARA MAC OS X**

'/Usuarios/Compartido/Pulsar Modular/P44 Magnum/Presets'

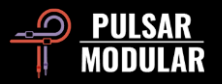

## **General**

#### **Modo de ajuste fino**

Mantén presionada la tecla modificadora (en macOS: "control, opción o comando", en Windows: CTRL) mientras haces clic con el botón izquierdo para ajustar los knobs o controles deslizantes. Alternativamente, haz clic con el botón derecho al ajustar knobs o controles deslizantes sin la necesidad de una tecla modificadora.

#### **Desinstalación de P44 Magnum**

#### **PARA WINDOWS**

- En 'C:\Program Files\Common Files\VST3', localiza el archivo 'P44 Magnum.vst3' y elimínalo.
- En 'C:\Program Files\Common Files\Avid\Audio\Plug-Ins', localiza la carpeta 'P44 Magnum.aaxplugin' y elimínala.
- En 'C:\Users\Public\Documents\Pulsar Modular', localiza la carpeta 'P44 Magnum' y elimínala. Esta carpeta contiene la guía del usuario y los ajustes preestablecidos. Si no existen otras carpetas en 'Pulsar Modular', esto también se puede eliminar.

#### **PARA MAC OS X**

- En '/Biblioteca/Audio/Plug-Ins/Components', localiza el archivo 'P44 Magnum.component' y elimínalo.
- En '/Biblioteca/Audio/Plug-Ins/VST3', localiza el archivo 'P44 Magnum.vst3' y elimínalo.
- En '/Biblioteca/Application Support/Avid/Audio/Plug-Ins', localiza la carpeta 'P44 Magnum.aaxplugin' y elimínala.
- En '/Usuarios/Compartido/Pulsar Modular', localiza la carpeta 'P44 Magnum' y elimínala. Esta carpeta contiene la guía del usuario y los ajustes preestablecidos. Si no existen otras carpetas en 'Pulsar Modular', esto también se puede eliminar.

#### **Restricciones**

El USUARIO no puede realizar ingeniería inversa, desensamblar, volver a muestrear, crear perfiles de respuesta a impulsos o volver a grabar, descompilar, modificar, alterar total o parcialmente los complementos de audio de PULSAR NOVATION LTD con la intención de alquilar, arrendar, distribuir, reempaquetar (ya sea con fines de lucro o no).

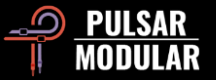

## **Diagrama de flujo de señal**

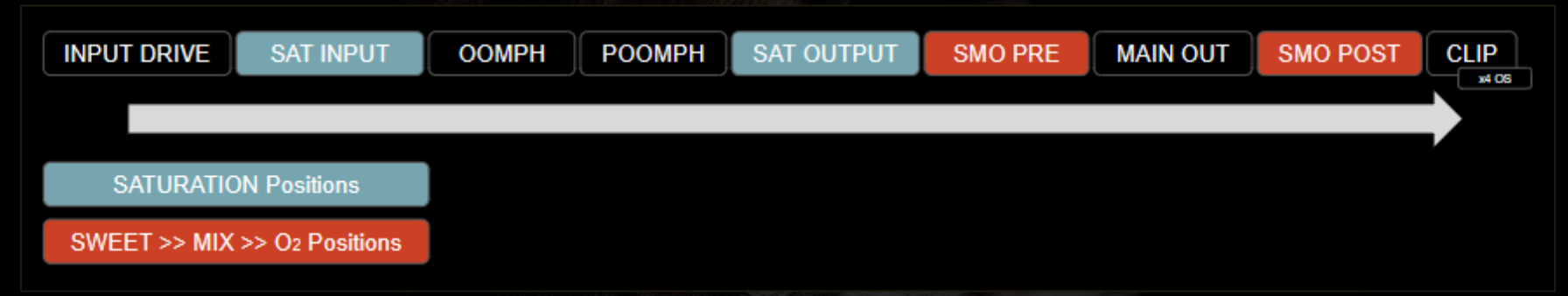

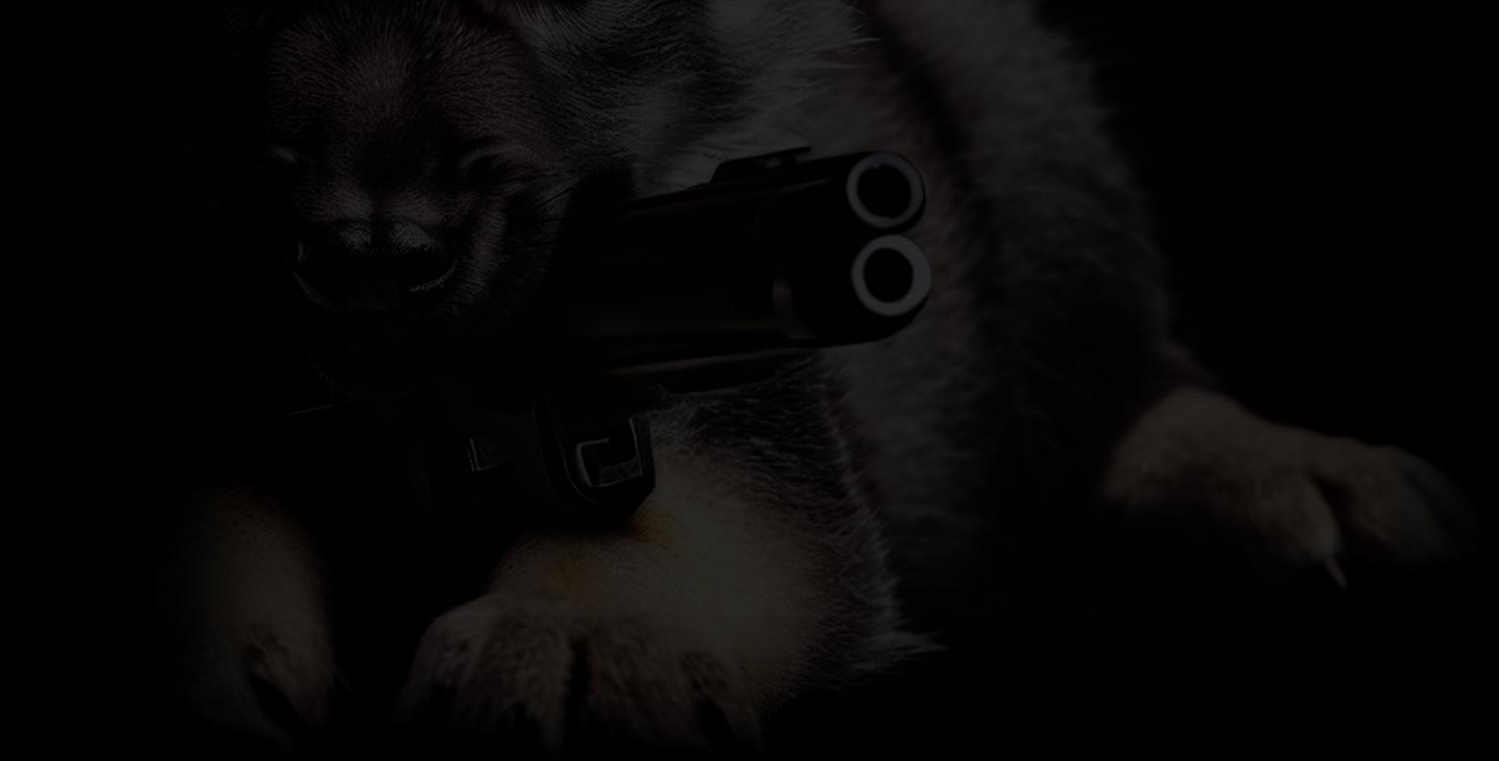

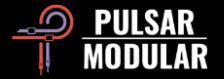

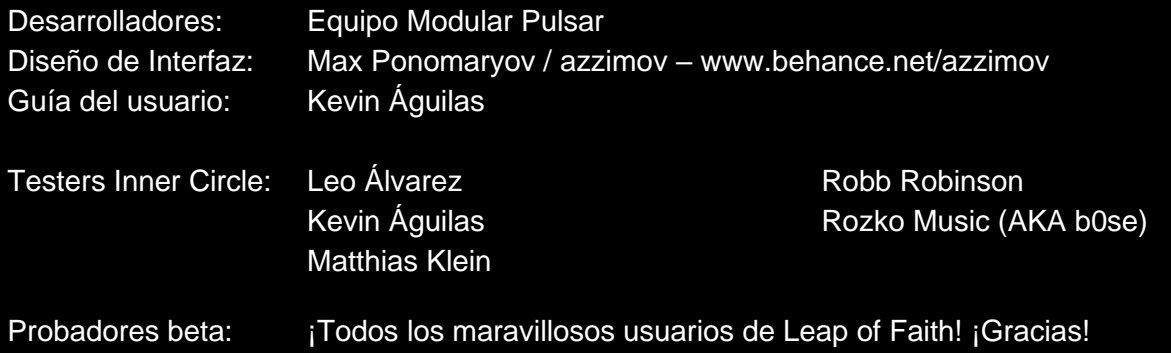

Por favor, informe amablemente de cualquier error u omisión en esta guía del usuario a psupport@pulsarmodular.com.

Para imprimir esta guía, recomendamos utilizar un servicio gratuito de inversión de color en pdf como https://invert-pdf.club.

Derechos de autor 2023, Pulsar Novation Ltd. N/P: 22723, Rev. 1.0 Pulsar Modular es una marca registrada de Pulsar Novation Ltd. P44 Magnum es un nombre de plugin propiedad de Pulsar Novation Ltd. AAX y Pro Tools son marcas comerciales de Avid Technology. Los nombres y logotipos se utilizan con permiso. Audio Units es una marca comercial de Apple, Inc. VST es una marca comercial de Steinberg Media Technologies GmbH. Todas las demás marcas comerciales contenidas en este documento son propiedad de sus respectivos dueños. Pulsar Novation Ltd.

Distrito de Demircikara, calle 1419, Ocean City Manzana B, Piso 4 Muratpaşa, ANTALYA 07100 +90-530-111-4907

www.pulsarmodular.com

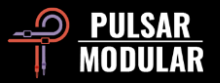